# Facebookを初めて使う人の マニュアル

Facebookアカウントを作ってみましょう

http://www.facebook.com/ にアクセス

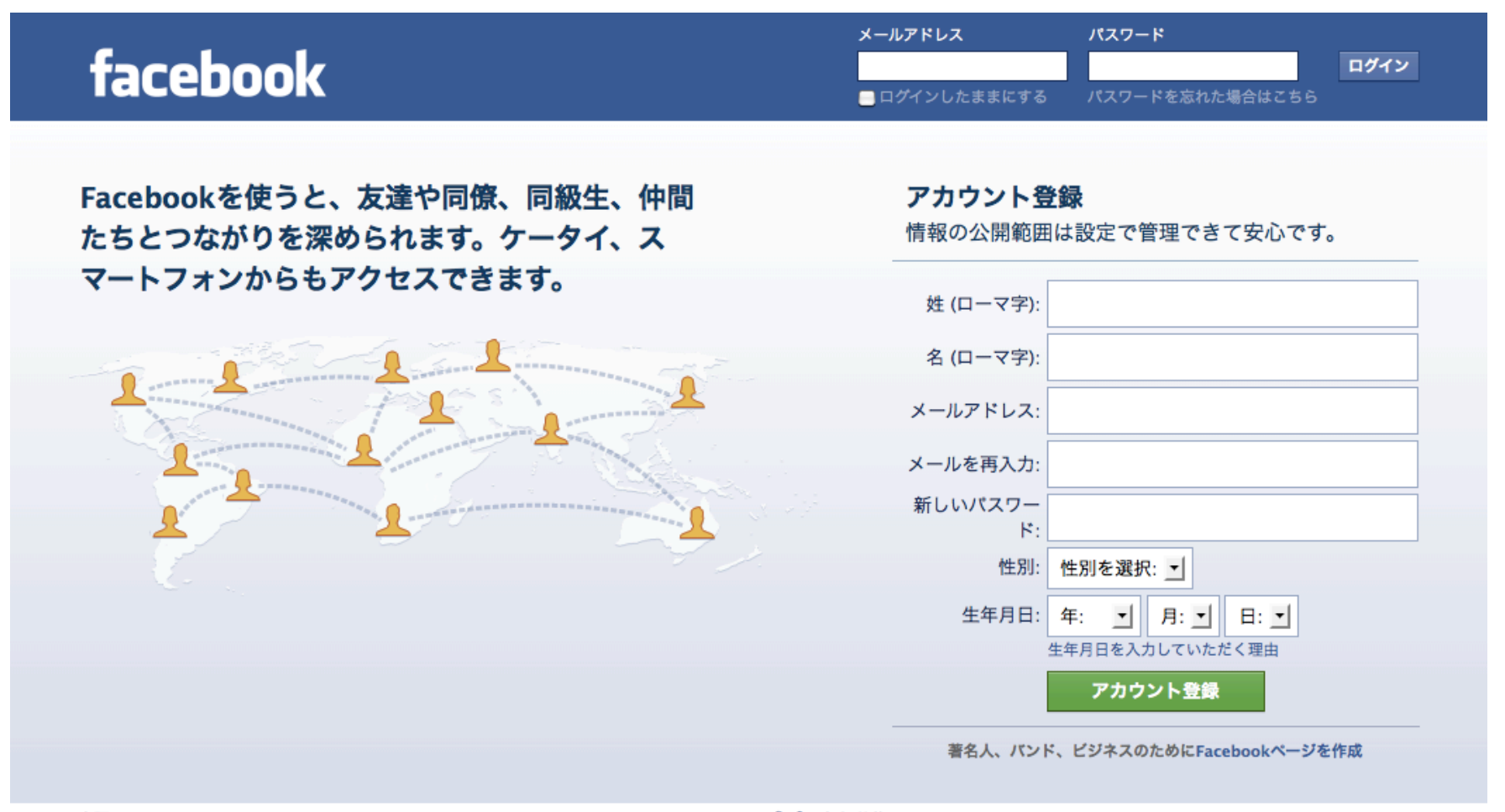

日本語 English (US) Español Português (Brasil) Français (France) Deutsch Italiano العربية हिन्दी 中文(简体) »

モバイル·友達を検索·パナー·ユーザーのディレクトリ·Facebookページ·Facebookについて·広告·Facebookページを作成·開発者·求人·プライパシー· Facebook © 2011 · 日本語 規約・ヘルプ・ナビ

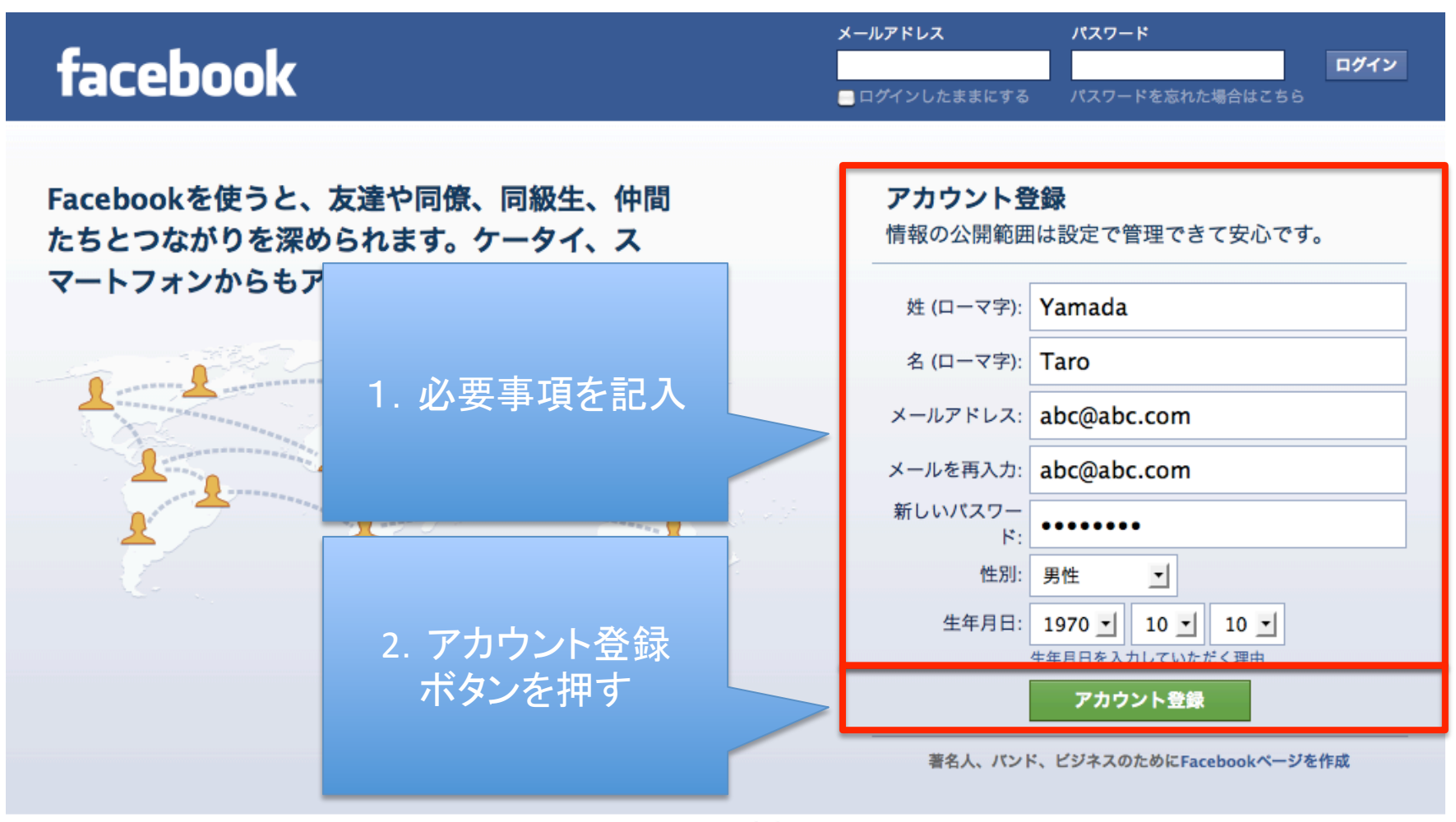

日本語 English (US) Español Português (Brasil) Français (France) Deutsch Italiano العربية हिन्दी 中文(简体) »

Facebook © 2011 · 日本語 モバイル·友達を検索·バナー·ユーザーのディレクトリ·Facebookページ·Facebookについて·広告·Facebookページを作成·開発者·求人·プライバシー· 規約・ヘルプ・ナビ

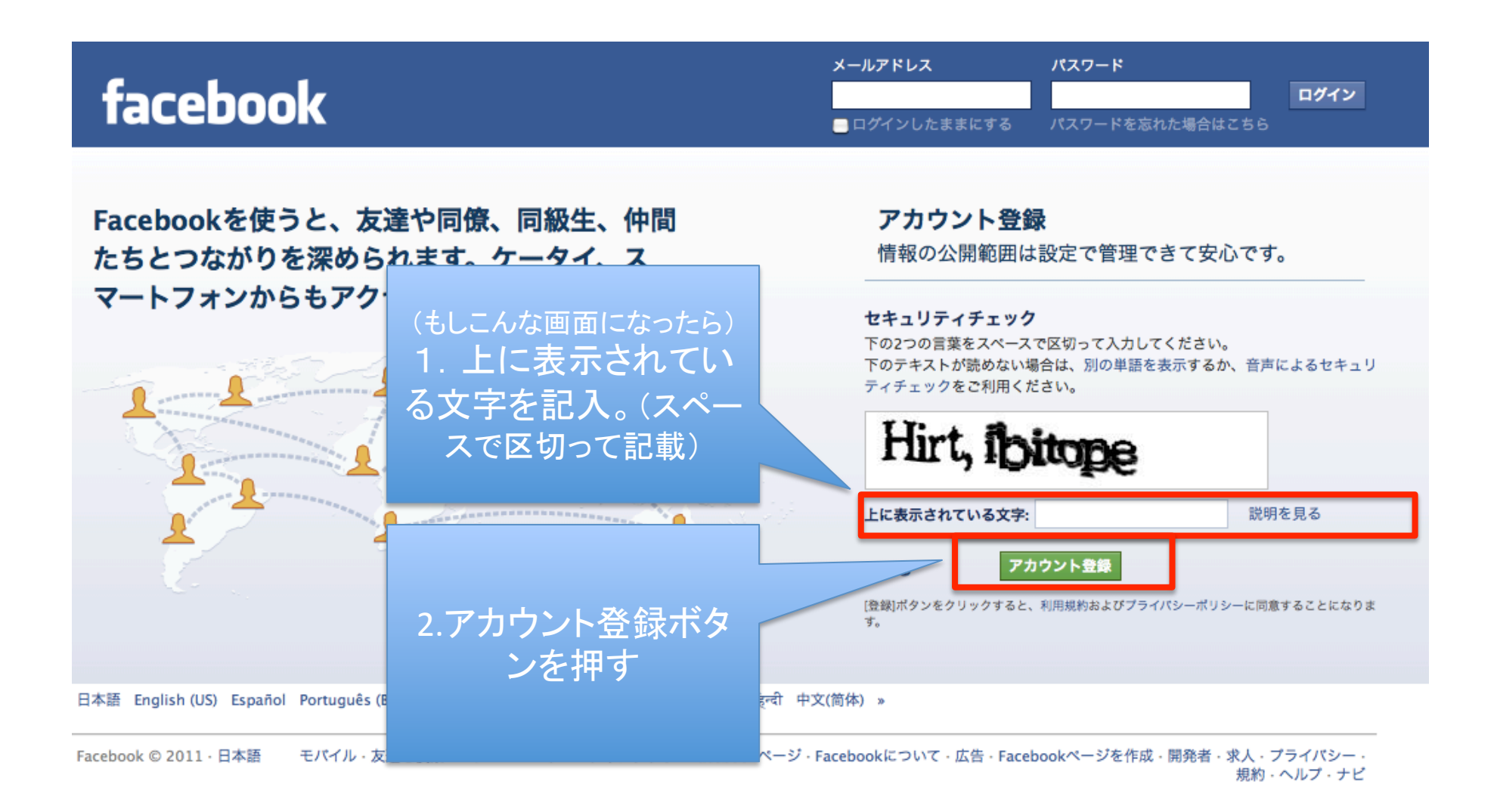

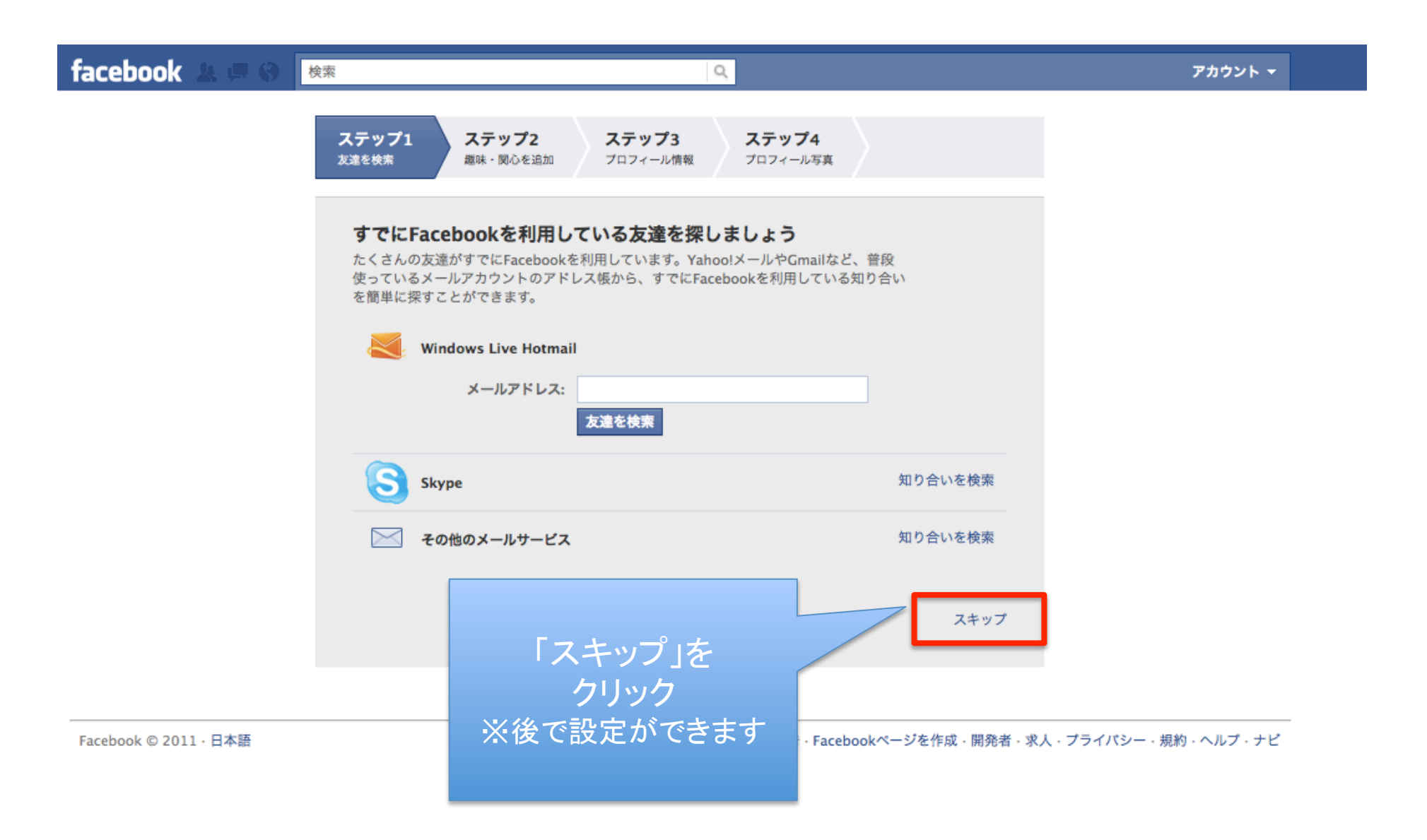

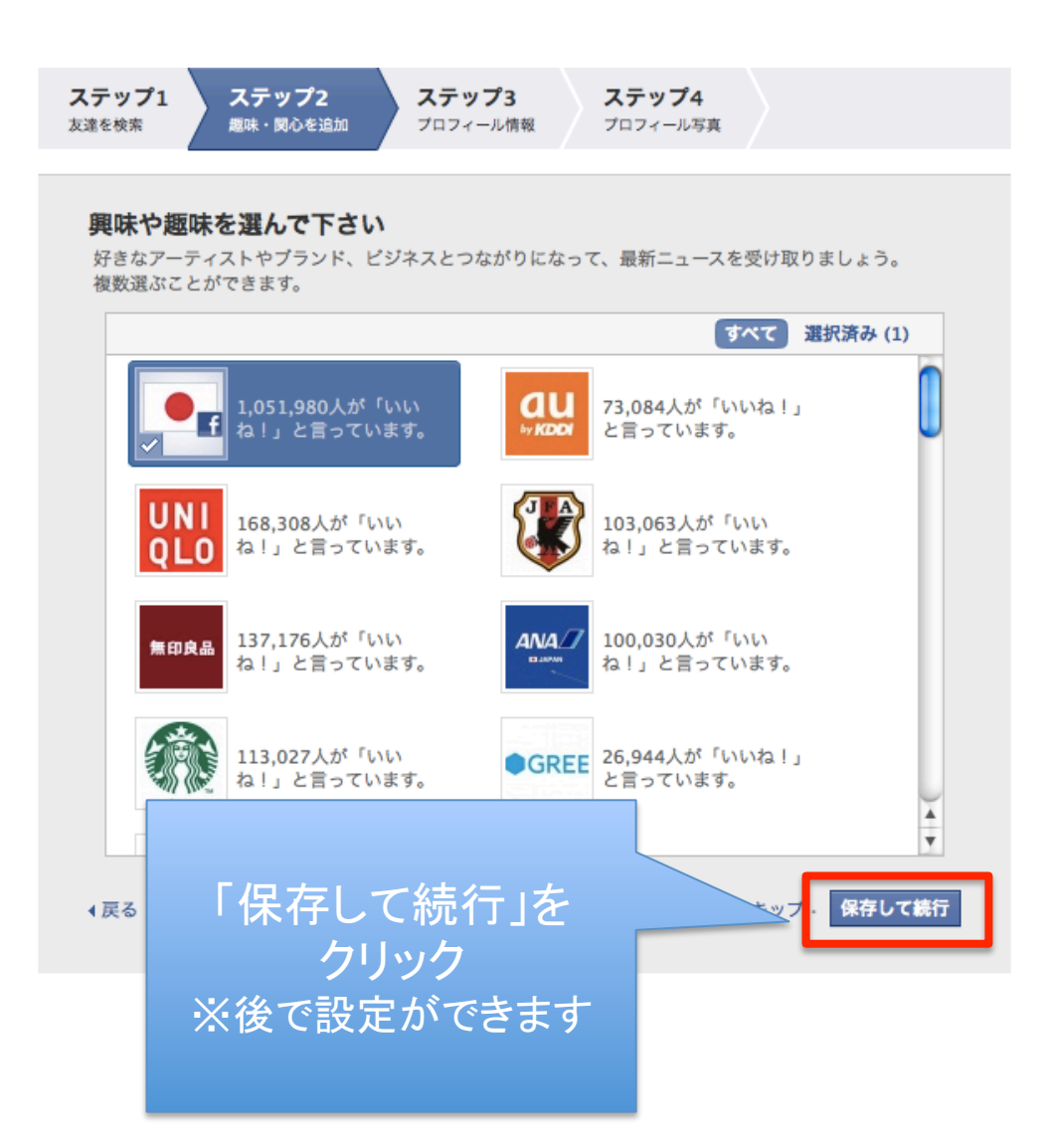

### するとこのような画面になります。

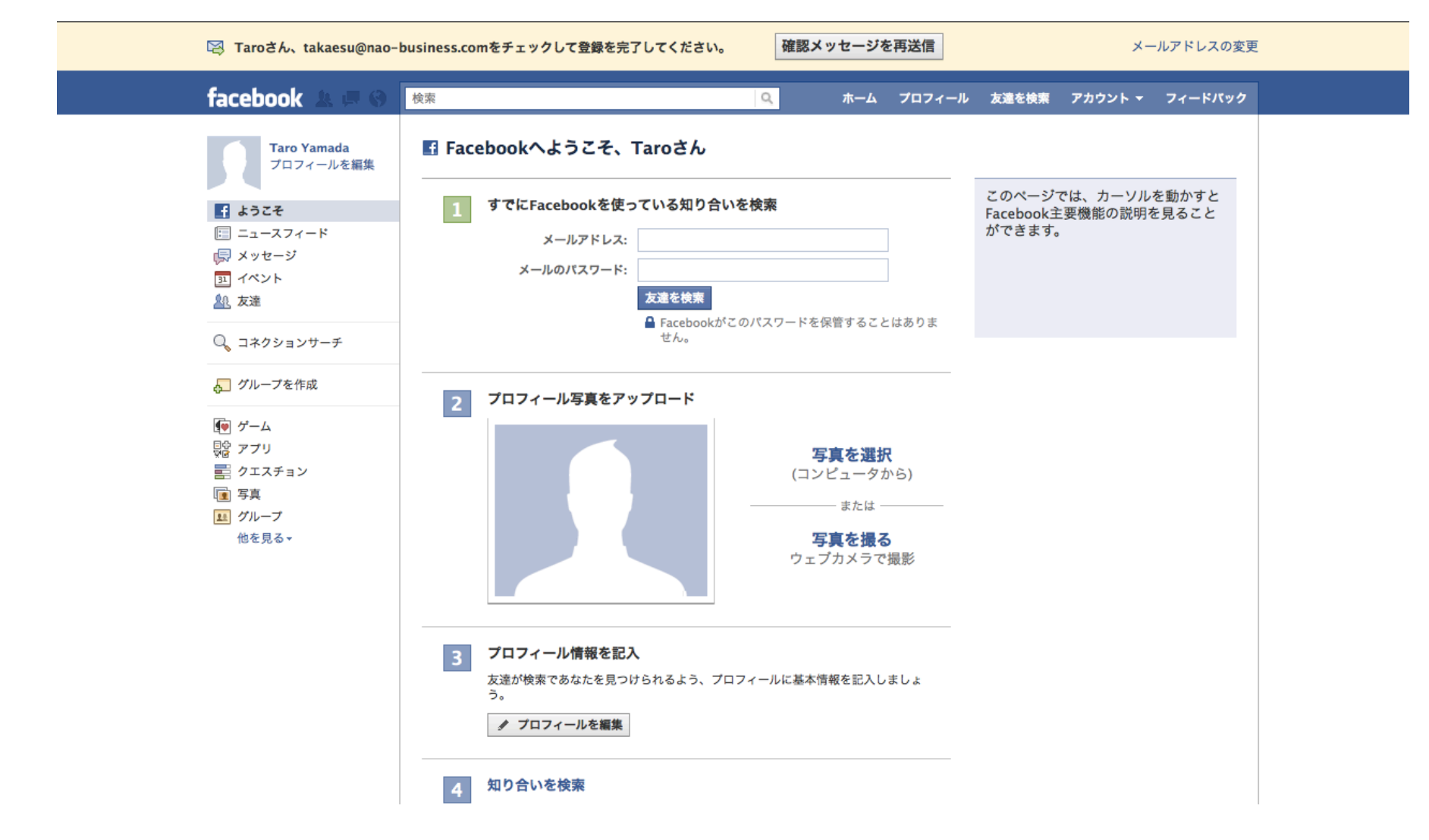

### 登録したメールアドレスに、facebookからのメールが届いていますので、 下記の「登録を完了」をクリックする。これでfacebookアカウントの登録は完了です。

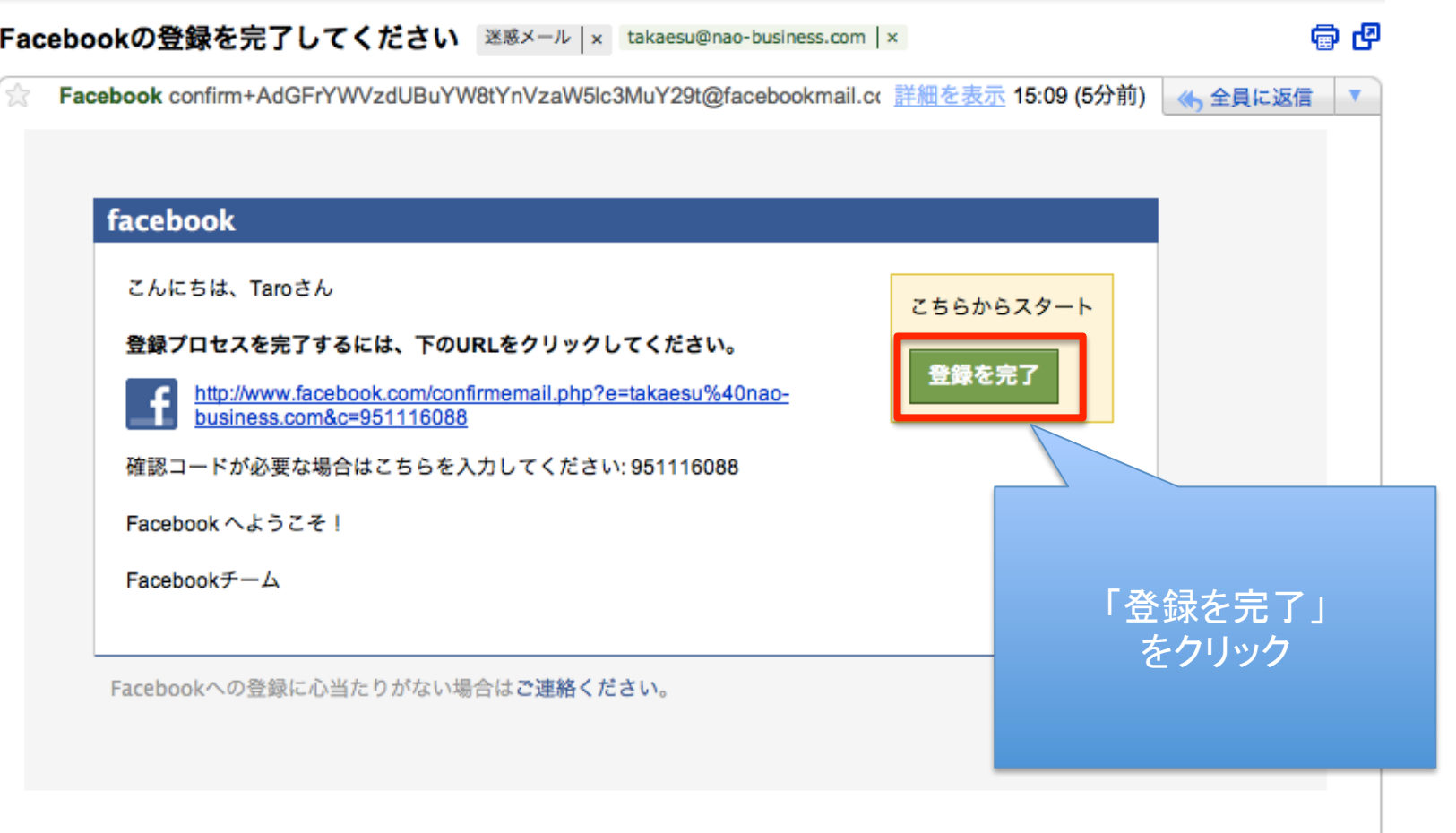

### おめでとうございます! これでFacebookの登録が完了しました! あとは次の3STEPを実践してください。

STEP1: メールに戻って、Facebookページの案内URLがあると思いますので、 そちらをクリックしてください。

> このようなページが表示 されます。→

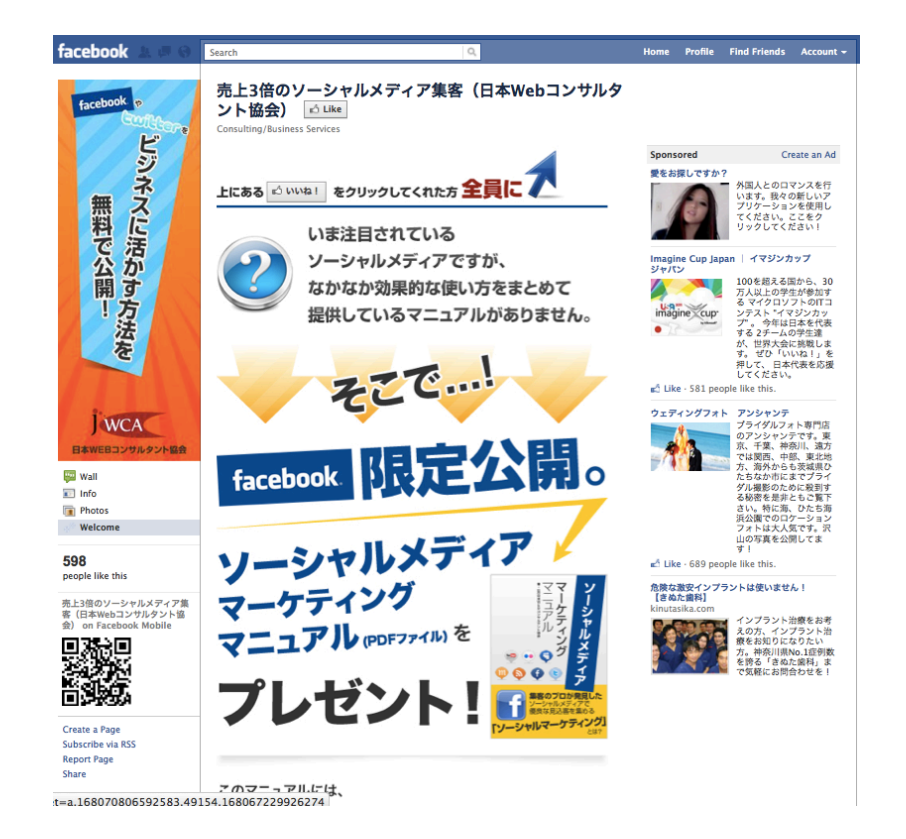

### STEP2: 画面上部の「いいね!」を押してください

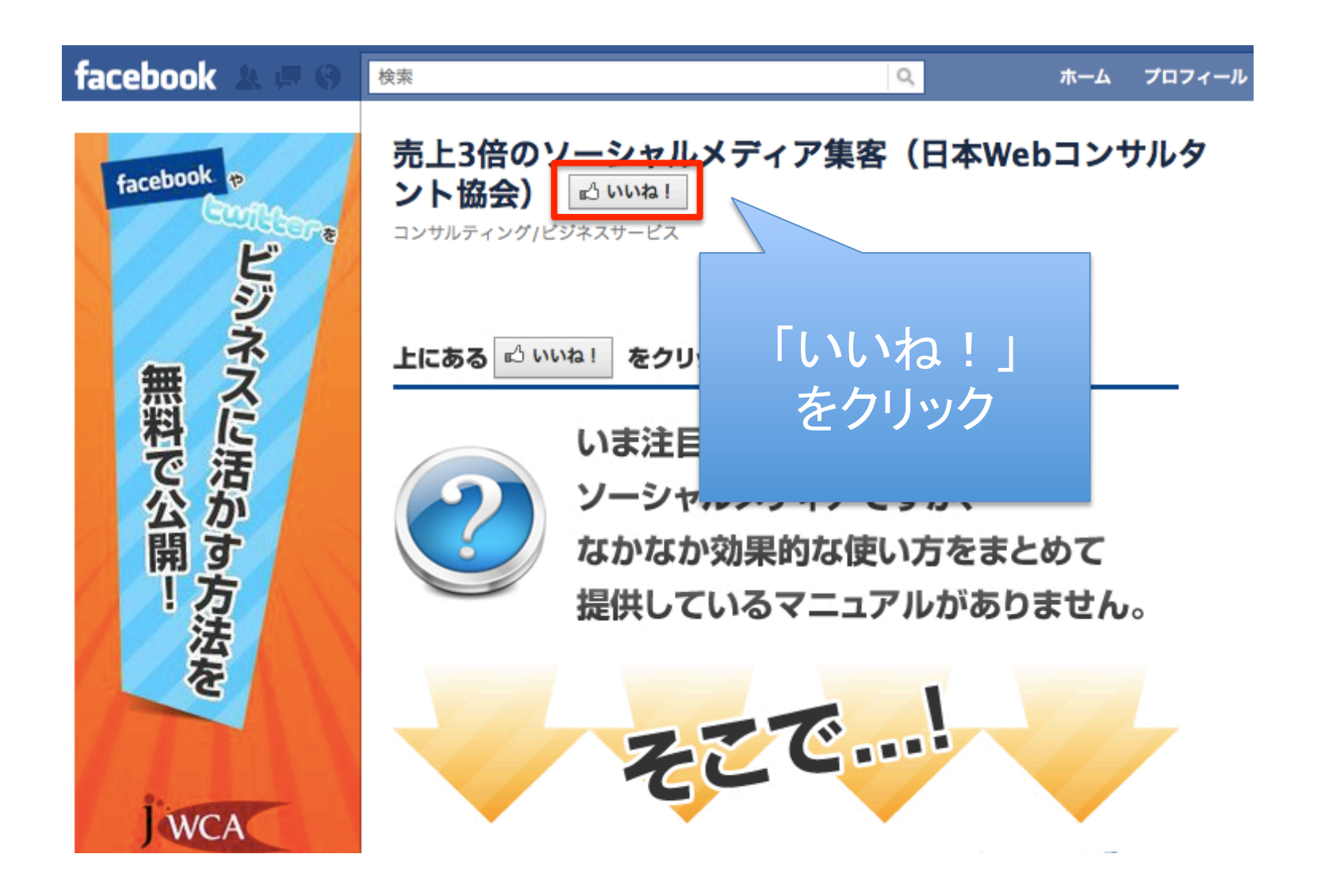

### STEP3:すると、下記のページが表示されますので、メールアドレスを登録してください。

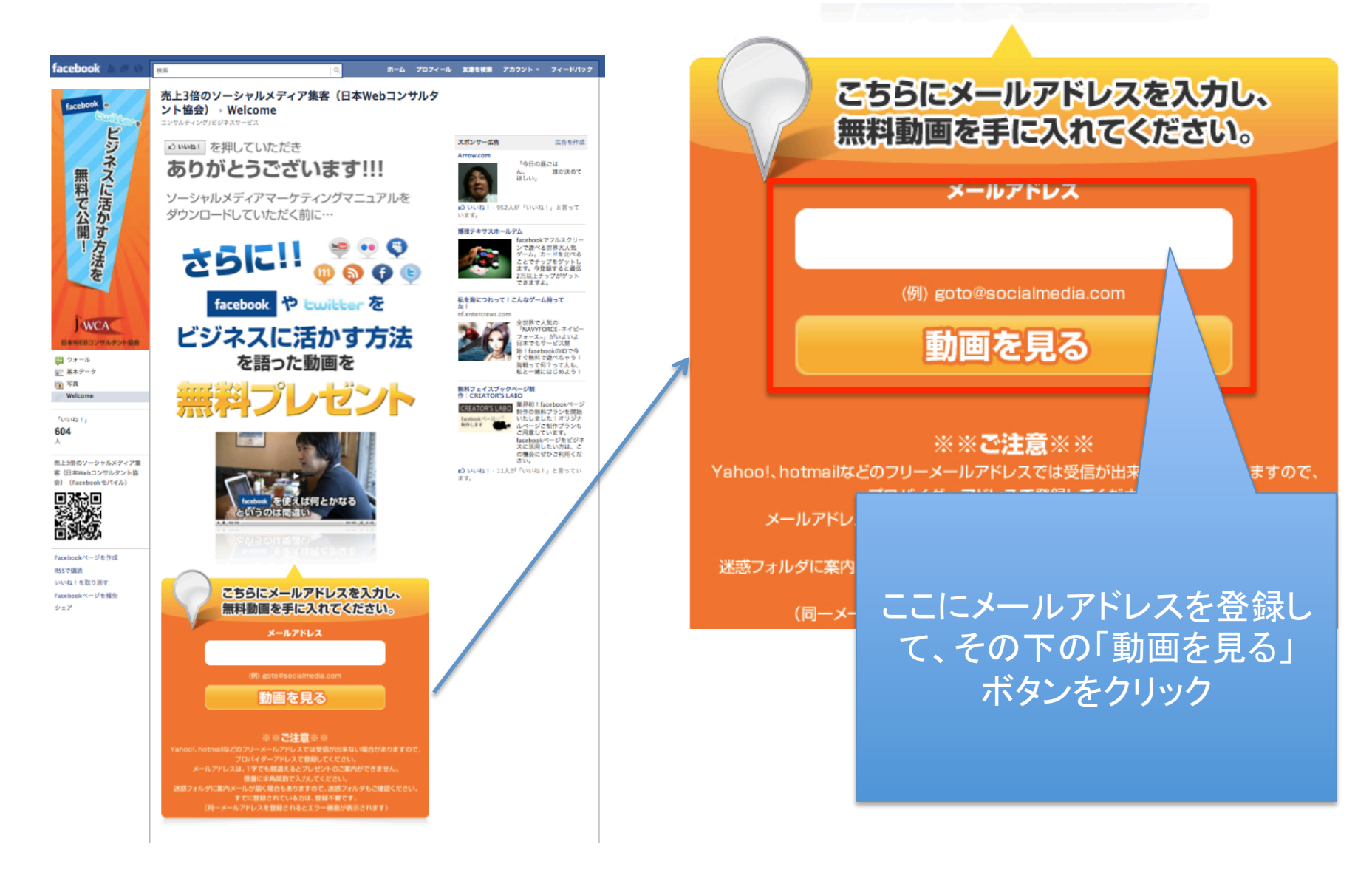

## すると、今後ソーシャルメディアの集客方法に ついての動画講座が あなたのメールアドレスに届きます。

※必要なくなればすぐに解除できますのでご安心ください

これで終了です。 お疲れさまでした!